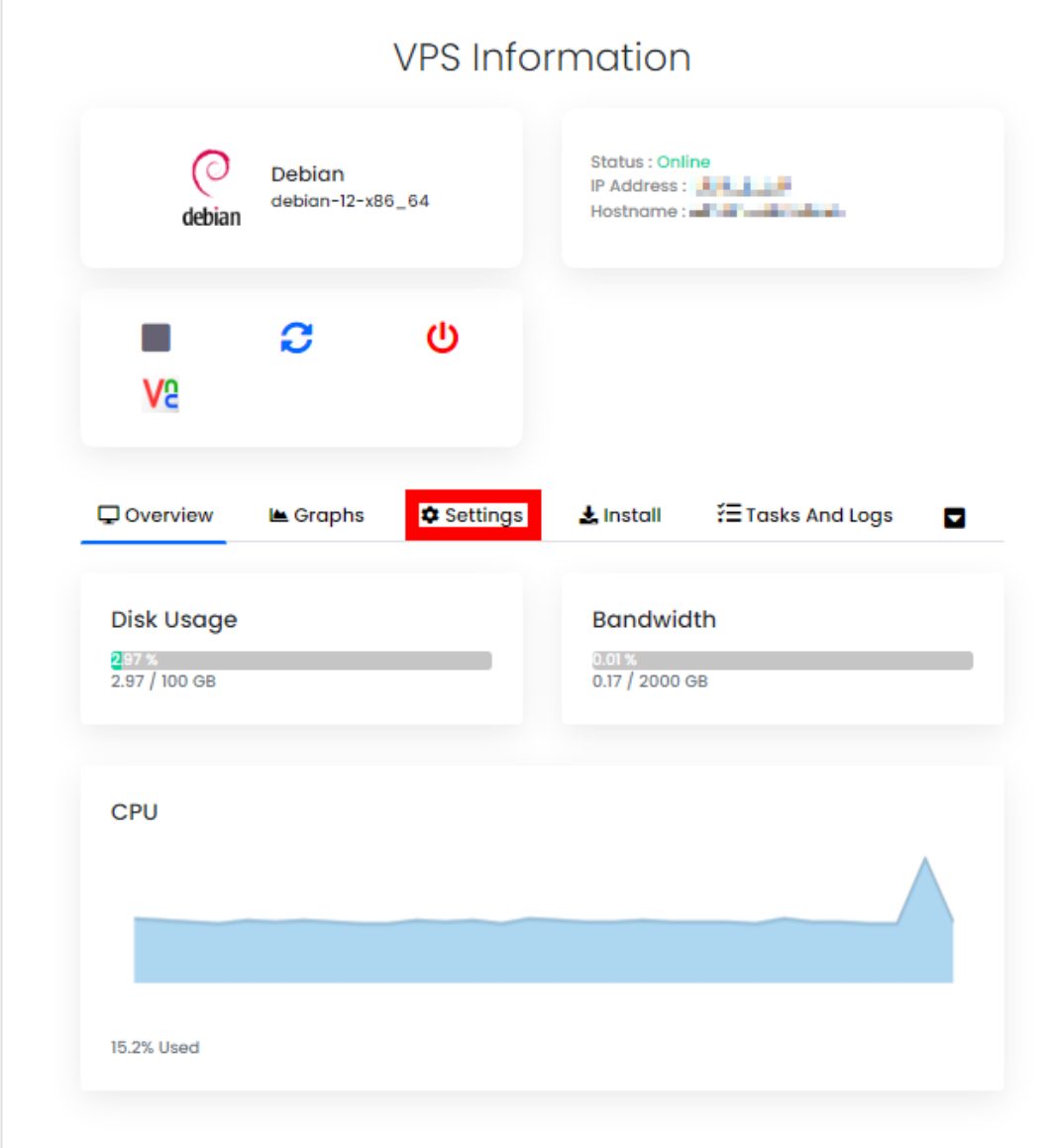

To change the VPS root password, click on the "Settings" tab in the VPS console.

Navigate to the "Change Password" page and enter the new password, afterward, click on "Change Password" button.

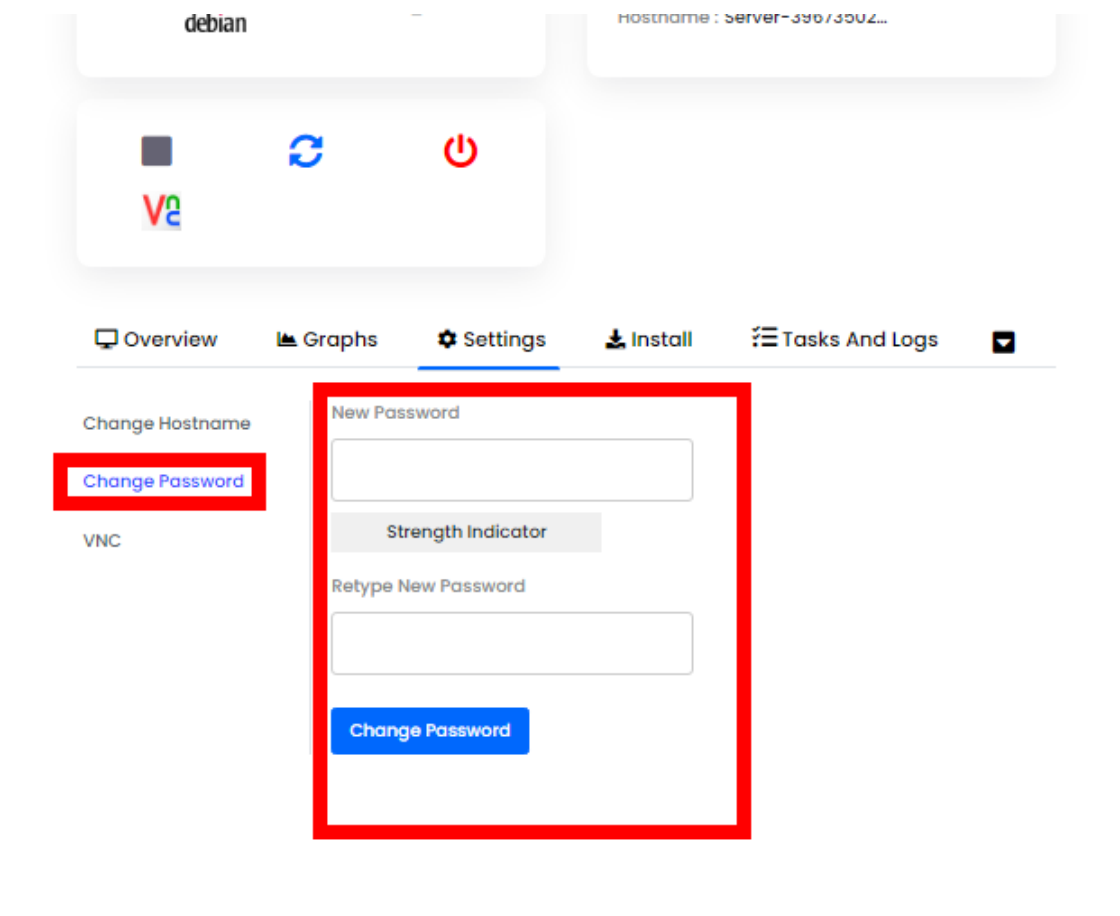

Once done, please stop and start the VPS manually.

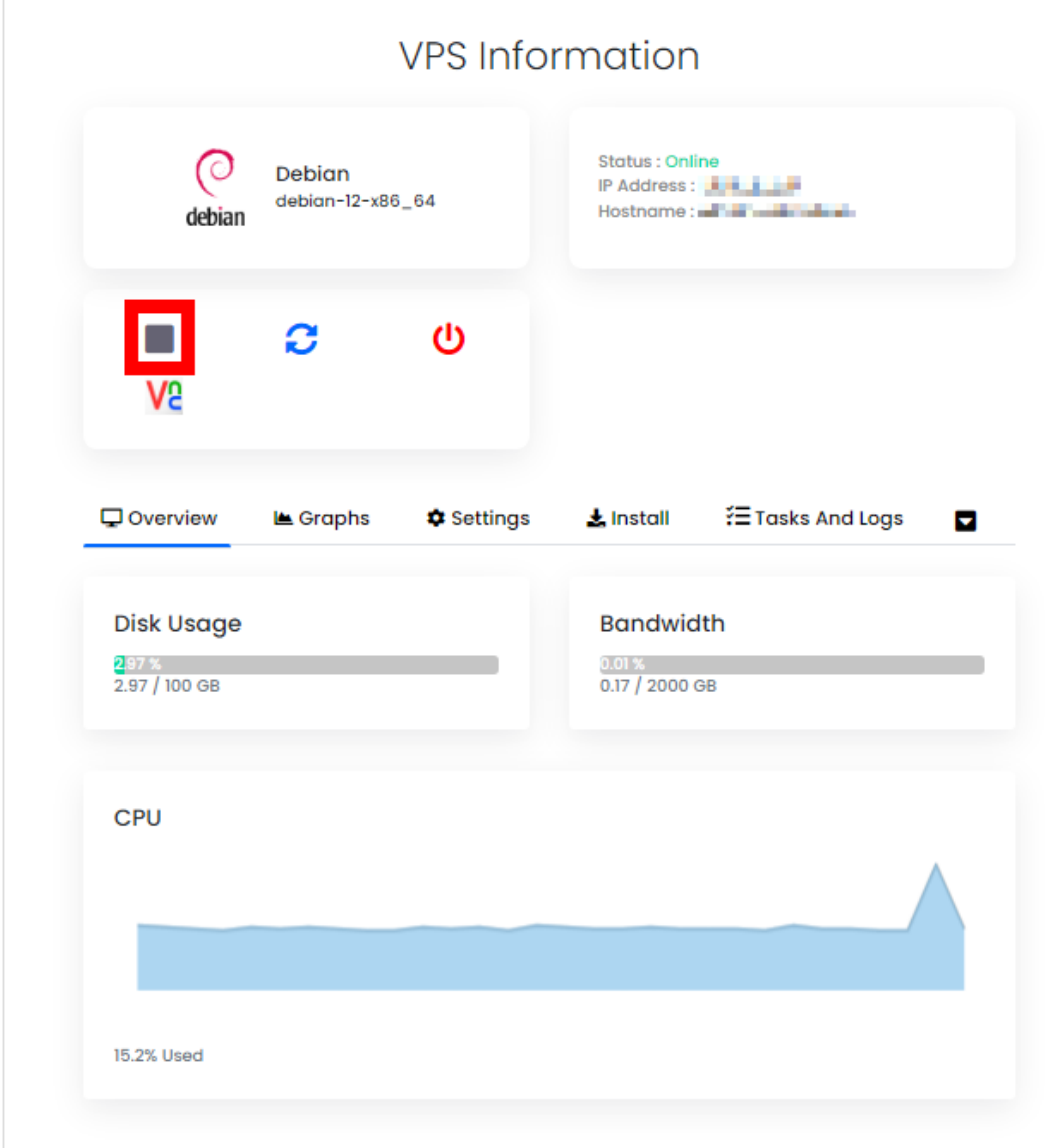